### Workshop – 2. Juli 2024

-

Grundbildungsangebote digital gestalten

Bayerischer Volkshochschulverband e.V. **Dozent: Sascha Dowidat // Mail: s.dowidat@web.de** 

#### Inhalte

- 1. Begrüßung per Avatar
- 2. Mentimeter
- 3. Digitaler Baukasten Zenkit
- 4. ChatGPT Arbeitsblätter / Dialog / Korrektur
- 5. Ideogram Für attraktivere Arbeitsblätter
- 6. Suno Interesse wecken
- 7. Heygen Themeneinstieg
- 8. Kahoot Quiz mit KI
- 9. Take-Aways
- 10. Fortbildung: Künstliche Intelligenz 11. Fragen?

# 1. Herzlich Willkommen

 $1500$  $\overline{\overline{\mathbb{A}}}$ 

A Iberturs Durerus Noneus tylan me propris fis ellin. geborn coloribus status anno xxviii

> Erstellt mit: Heygen.com & Elevenlabs.io

Bayerischer Volkshochschulverband e.V. **Dozent: Sascha Dowidat // Mail: s.dowidat@web.de** 3 3

#### 2. Mentimeter

• In welcher Form haben Sie KI bereits verwendet oder wollen Sie dies in Zukunft tun?

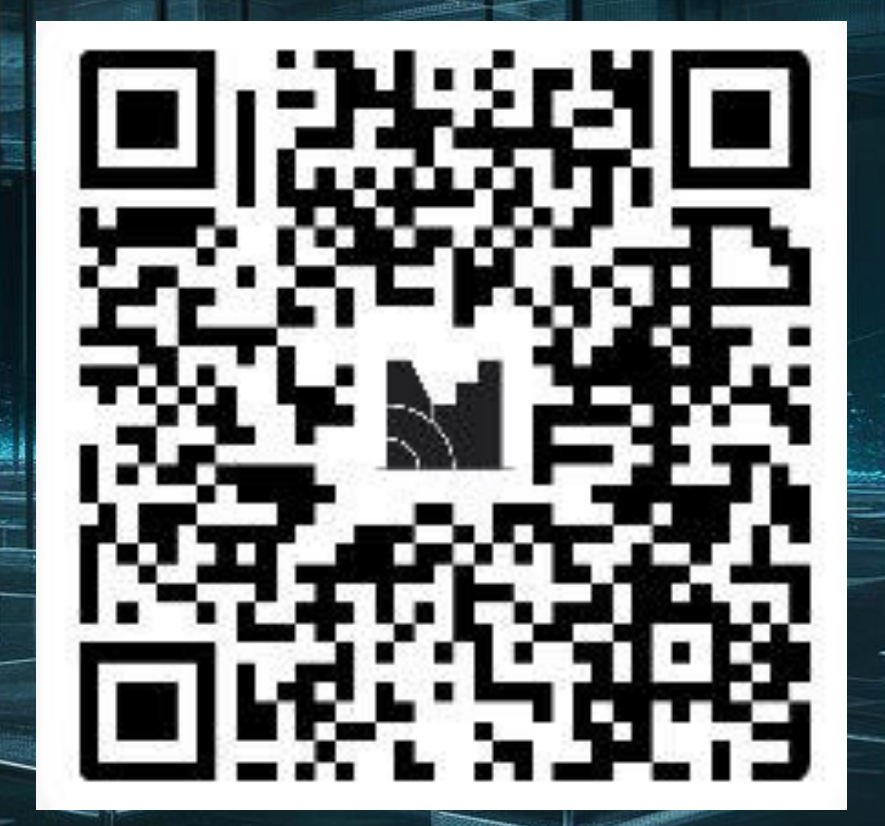

#### 3. Der digitale Baukasten - Zenkit

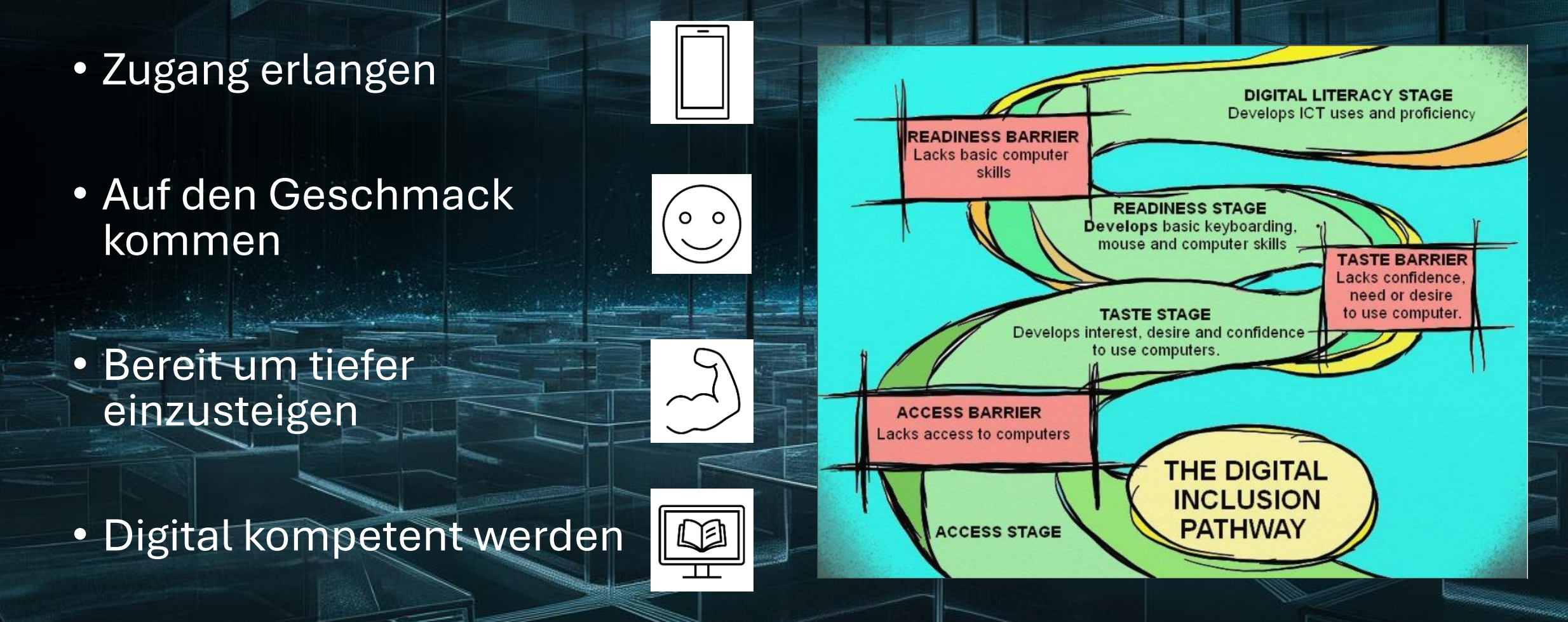

# 3. Der digitale Baukasten - Zenkit

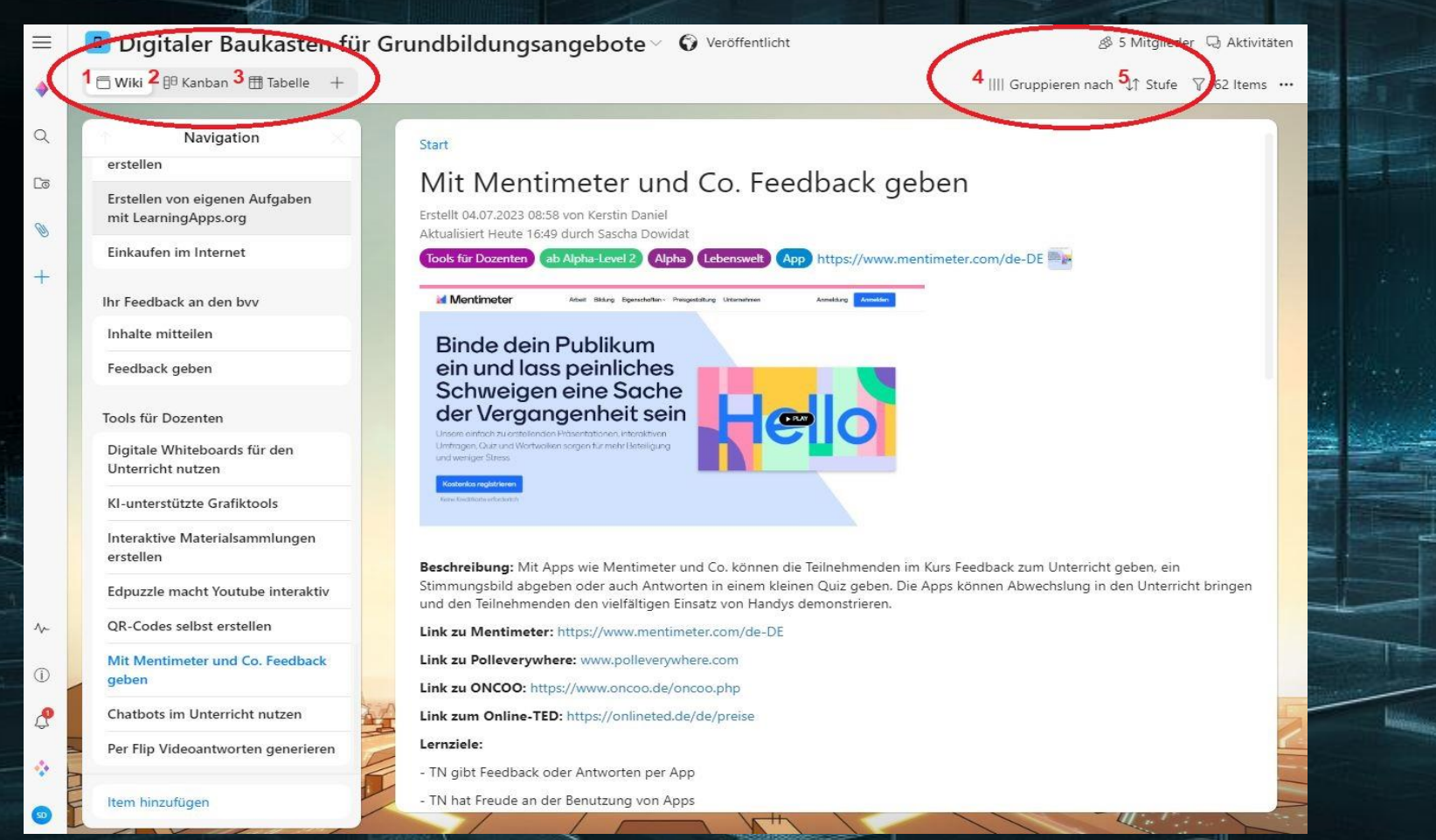

https://public.zenkit.com/c/kBnoj2SJK/digitaler-baukasten-für-grundbildungsangebote?v=\_21-txKMbf

# 4. ChatGPT – www.chatgpt.com

- Multimodulares Tool zum Erstellen von Texten, Bildern und Tabellen
- Leichte Zugänglichkeit über Browser und App (auch Spracheingabe)
- Mittlerweile kontextabhängiges Verständnis der Eingaben
- Ideal zum Erstellen von Arbeitsblättern, als Dialogpartner, Korrekturhilfe oder Ideengeber

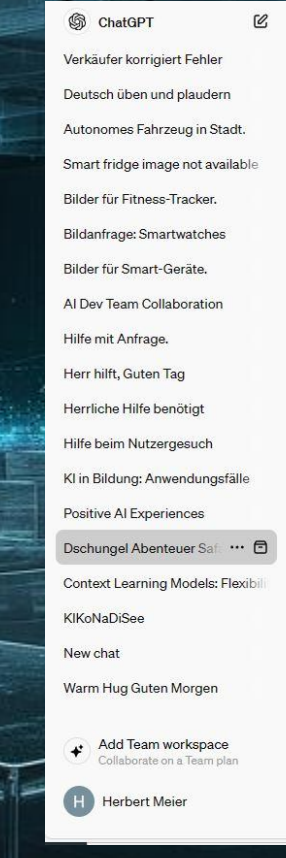

ChatGPT 4

ChatGPT

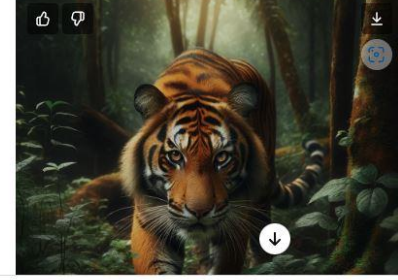

Message ChatGPT.

ChatGPT can make mistakes. Consider checking important

# 4. ChatGPT - Kontext

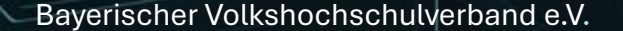

֍

Bayerischer Volkshochschulverband e.V. **Dozent: Sascha Dowidat // Mail: s.dowidat@web.de** 8 and 8 and 8 and 8 and 8 and 8 and 8 and 8 and 8 and 8 and 8 and 8 and 8 and 8 and 8 and 8 and 8 and 8 and 8 and 8 and 8 and 8 and

# 4. ChatGPT – www.chatgpt.com Live-Präsentation

#### **Prompt Dialog:**

Du übernimmst für ein Dialogtraining die Aufgabe als Inhaber eines Tante-Emma-Ladens. Teilnehmer eines Integrationskurses kaufen bei dir ein. Wenn der Teilnehmende einen grammatikalischen oder Rechtschreibfehler macht korrigierst du ihn und antwortest dann auf die Eingabe.

#### **Prompt Chat Korrektur:**

Du bist Lehrer in einer Mittelschule. Bitte korrigiere folgende Mail auf Rechtschreibfehler, liste diese im Detail auf und begründe die Korrektur:

Hallo Herr Dowidat, Allen Martin Links ich habe nicht wirklich Ahnung von Food-Trends. Ich habe auch keine Lebensmittel die ich immer kaufe. Ich kaufe das, auf was ich gerade lust habe. Ich koche mein Essen auch immer frisch und bestelle nichts o.ä. Liebe Grüße. Maria

#### **Prompt Ideen für Einstiege und Arbeitsblätter:**

1. Prompt: Du bist der beste Lehrer in einem Alphabetisierungskurs auf Alphalevel 3. Du möchtest das Thema Doppelkonsonanten behandeln. Hast du Ideen für einen spielerischen Einstieg in das Thema ein.

2. Prompt: Erstelle mir bitte drei Arbeitsblätter, die Teilnehmende selbständig ausfüllen sollen. Danke!

### 5. Bilder erstellen mit Ideogram.app

- Kostenloses Tool zum Erstellen von eindrucksvollen Bildern
- Leicht zugängliche Benutzeroberfläche
- Im Unterschied zu vielen anderen Tools ist das Erstellen von Texten in den Bildern gut möglich
- Persönliche Weiterentwicklung anhand der Prompts der anderen Nutzer – Lernen durch Zuschauen!

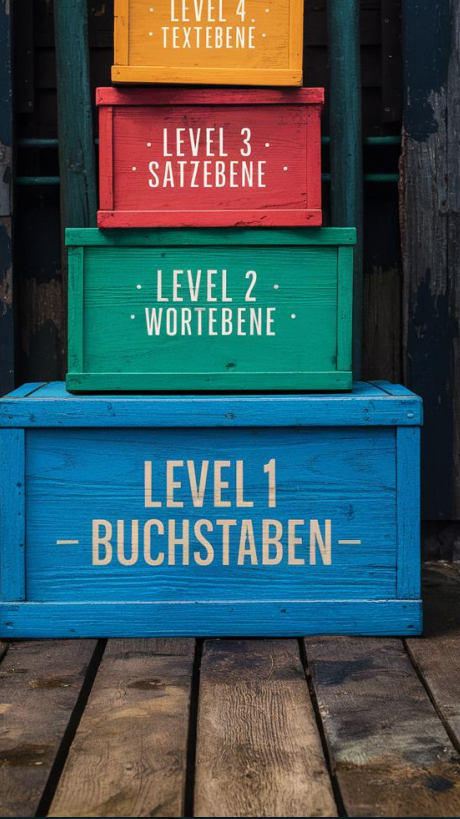

# 5. Bilder erstellen mit Ideogram.app

# Live-Präsentation

-

# Bilderstellung

Bayerischer Volkshochschulverband e.V. **Dozent: Sascha Dowidat // Mail: s.dowidat@web.de** 11

#### 6. Songs erstellen mit Suno.ai

- Text-to-Music-Tool mit sehr guten Ergebnissen
- Texte können anhand eines Themas erstellt werden
- Viele Musikstile von Schlager bis Heavy Metal stehen zur Auswahl
- Auch ohne Premium sind die Lieder vollständig

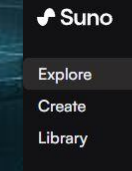

50 credits **Subscribe** 

What's New?<sup>5</sup> Help / FAQs Community

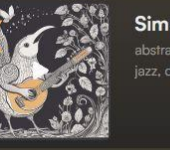

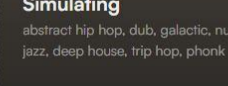

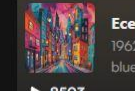

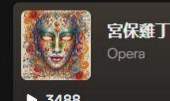

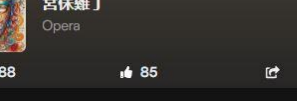

 $42$ 

gg Fried Rice

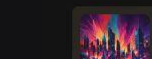

# 6. Songs erstellen mit Suno.ai

# Live-Präsentation

# Songerstellung

-

Bayerischer Volkshochschulverband e.V. **Dozent: Sascha Dowidat // Mail: s.dowidat@web.de** 13

#### Optional: Präsentationen mit Gamma.app

- Tool zum Erstellen von Präsentationen
- Inhalte werden durch KI integriert
- Bearbeitung mit Hilfe von KI möglich
- Export als PDF oder PPT
- Einfache Handhabung

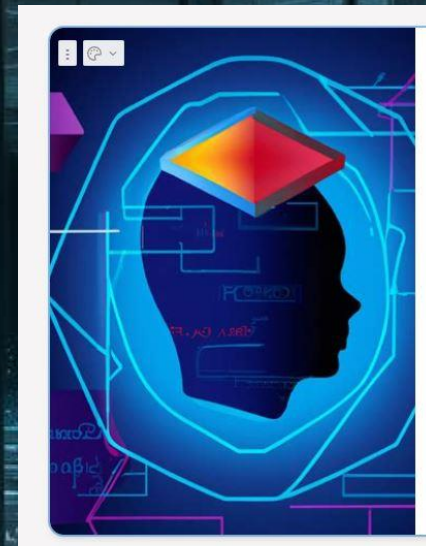

#### Einführung in KI in der Grundbildung

Die Integration von Künstlicher Intelligenz (KI) in der Grundbildung ist ein aufstrebendes Thema, das sich mit der Anwendung von KI-Technologien im Bildungsbereich befasst. Es umfasst die potenziellen Auswirkungen auf Schülerinnen und Schüler sowie die Herausforderungen und Best Practices bei der Implementierung von KI in die pädagogische Landschaft.

(U). Muuressing Juuretal

India faces numerous societal challenges, including healthcare accessibility, agricultural productivity, and resource management. Al has the capability to address these challenges by offering innovative solutions and optimised processes. Educating individuals in AI enables them to develop solutions tailored to India's specific needs

(D). Global Competitiveness

 $\vdots$   $\circ$   $\circ$ 

6

## 7. Avatare mit Heygen.com

- Aus Bildern werden Avatare, die per Heygen das Sprechen lernen
- Auch die eigene Person kann als Avatar genutzt werden
- Mittlerweile viele Sprachen zur Auswahl
- Einsatzmöglichkeit: Historische Personen wie Napoleon können mit einer kleinen Geschichte eine Unterrichtsreihe einleiten
- Bei dauerhaftem Einsatz recht teuer

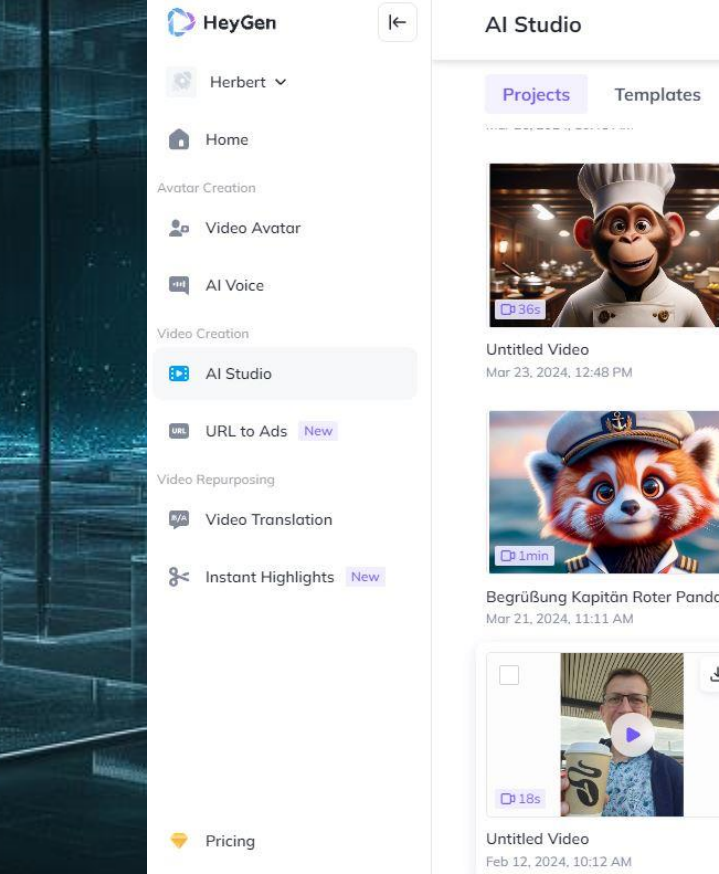

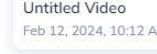

## 8. Quizzen mit Kahoot

- Gamification-Ansatz für den Unterricht
- Schüler nehmen per Smartphone oder PC am Quiz teil
- KI-Unterstützung bereits in der kostenfreien Variante nutzbar
- Sehr gut für die Überprüfung von Lerninhalten
- Extrem hoher Spaßfaktor für die Teilnehmenden
- Live-Quiz Bitte QR-Code scannen!

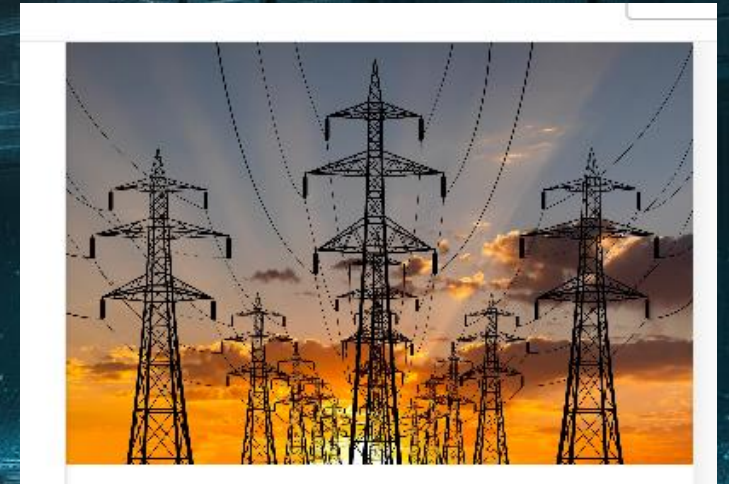

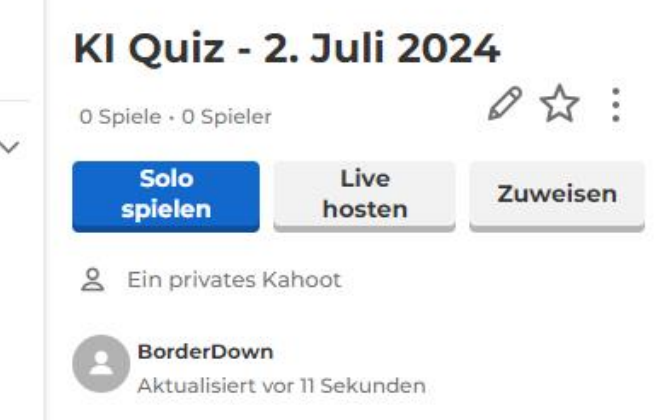

# 9. KI-Schulung

- Entwicklung einer Schulung zum Einsatz von KI im Unterricht
- Qualifizierung von Lehrkräften
- Viele praktische Anwendungsmöglichkeiten • Eingliederung in den Digitalen Baukasten
- Start der Pilotphase im November

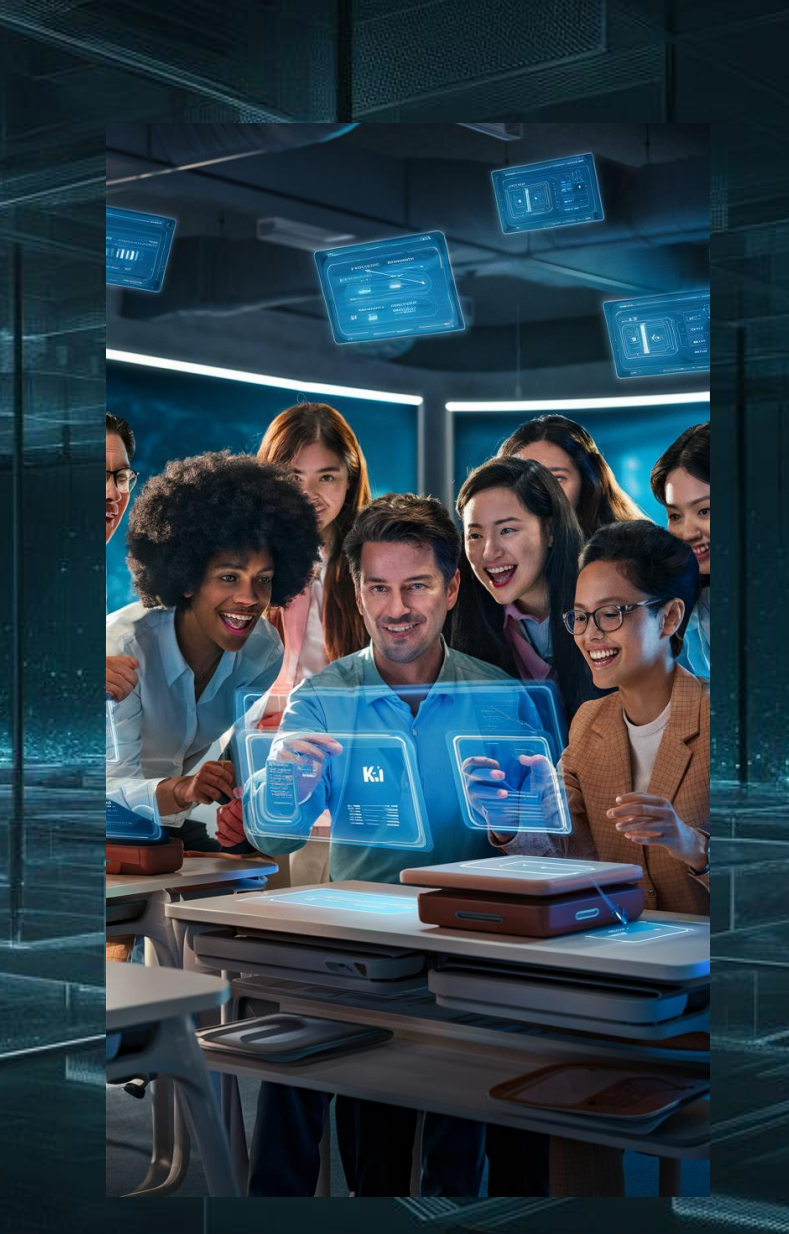

#### 10. Take-Aways

- Nutzen Sie verschiedene Tools für Ihren Arbeitsalltag
- Lassen Sie sich Ideen für die Unterrichtsgestaltung geben
- Probieren Sie die Tools in Ruhe aus
- Beziehen Sie die Teilnehmenden in den Prozess der KI-Nutzung mit ein
- Bleiben Sie auf dem Laufenden mit Webseiten wie www.digitaleprofis.de

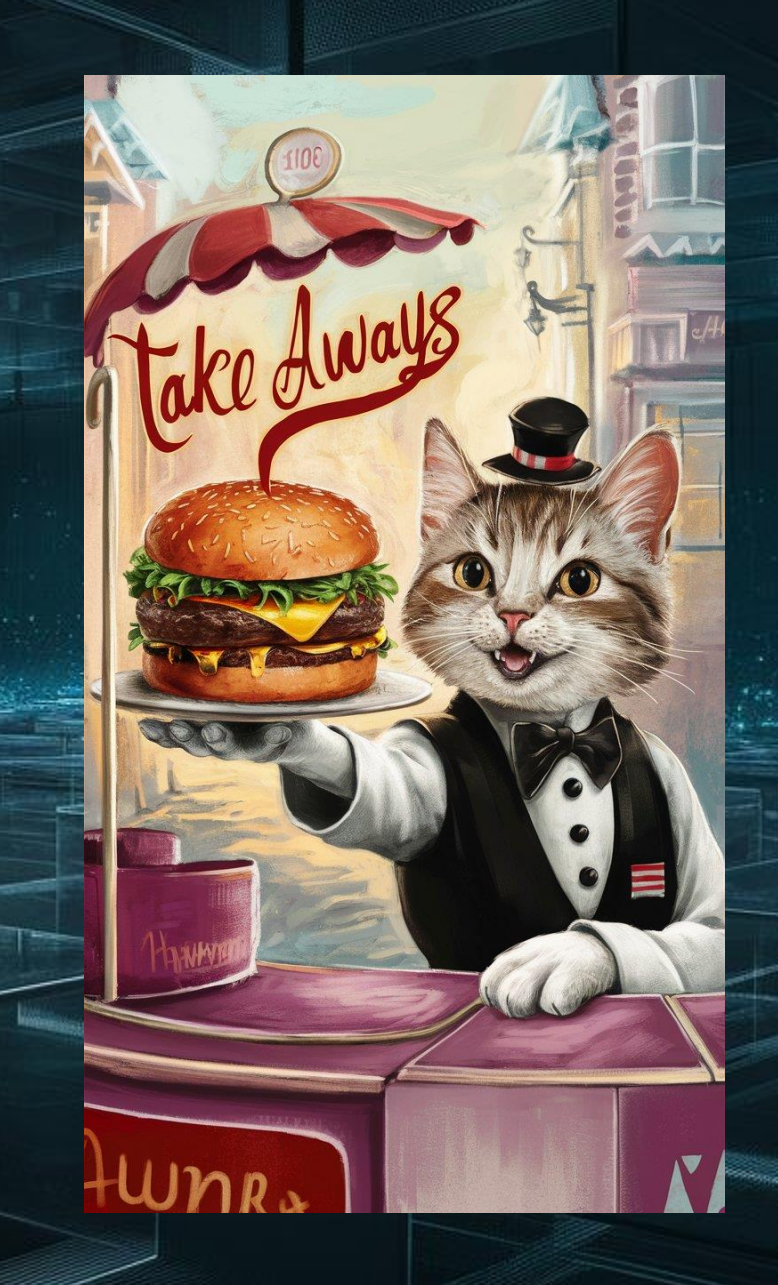

# 11. Fragen

# Gibt es Fragen?

Digitaler

# Auf Wiedersehen und vielen Dank!

**DIGITALER** 

*VIELEN*<br>DANK

## 5. Präsentationen mit Gamma.app

#### Live-Präsentation